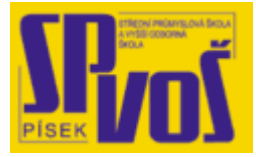

# Projekt v rámci SIPVZ:

# IMPLEMENTACE OPERAČNÍHO SYSTÉMU LINUX DO VÝUKY INFORMAČNÍCH TECHNOLOGIÍ

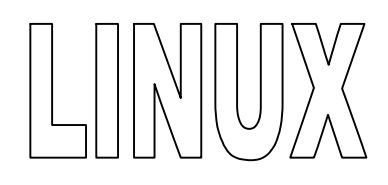

# **Lekce 25**

## Zpracování textu

### Obsah lekce:

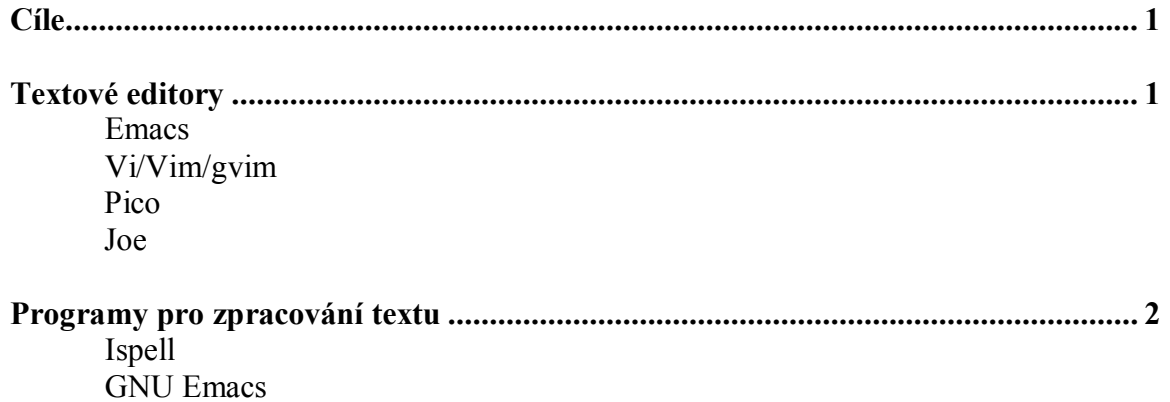

#### **Cí l e**

Po skončení této lekce studenti budou schopni:

- mít přehled nejpoužívanějších textových editorů
- zpracovat text pod Linuxem

#### **Te x t o v é e dit o r y**

- · **vi/vim/gvim** 
	- o Všechny používají stejné příkazy
	- o Operují v příkazovém a editovacím módu
- pico jednoduchý editor
	- o Není dostupný ve všech distribucích
- · **joe** podobný k editoru WordStar

Pro operační systém Linux je dostupné velké množství textových editorů. Každý z nich má své jedinečné vlastnosti, ale sdílí základní vlastnosti jako kopírování, vkládání, vyjímání a mazání textu. Tato sekce představí nejzákladnější a nejrozšířenější textové editory a předvede jejich používání.

*Poznámka: Naproti tomu GNU Emacs může také "zcela" upravovat soubory, hloubka a šířka jeho funkcí je spíše zařaditelná do části Textové procesory. To bude probráno hned v další lekci.* 

#### vi/vim/gvim

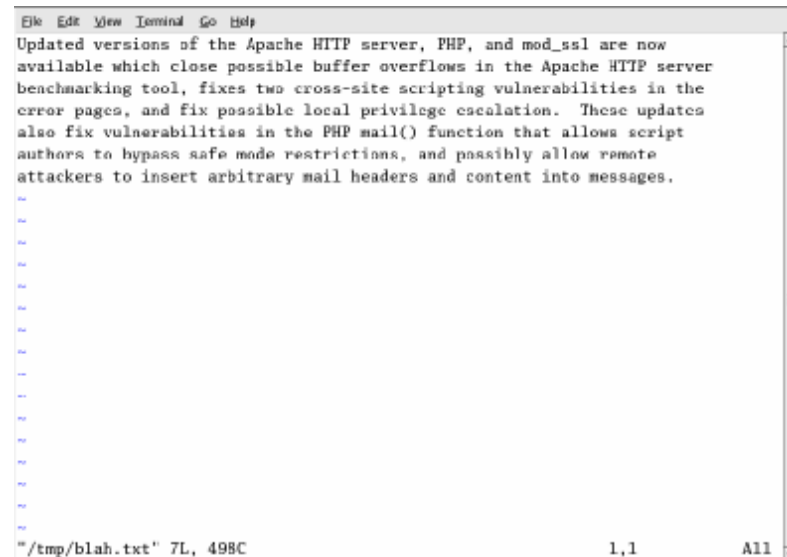

**Obrázek 25-1 – vi** 

vi, vim a více graficky příjemný gvim používají ty samé příkazy pro editaci. Když uživatel otevírá soubor v editoru vi, uživatel ho nemůže ihned editovat jako v Emacs. Samozřejmě tyto editory pracují ve dvou odlišných módech, příkazovém a editovacím. V příkazovém uživatel může

manévrovat, kopírovat, vyjímat, vkládat a vracet změny. Editovací mód je používán pro vkládání textu. Mnoho uživatelů preferuje tyto editory, protože jejich příkazový mód je mnohem komplexnější než Emacs. Některé klávesové zkratky pro tyto editory jsou vypsány v tabulce 25-1.

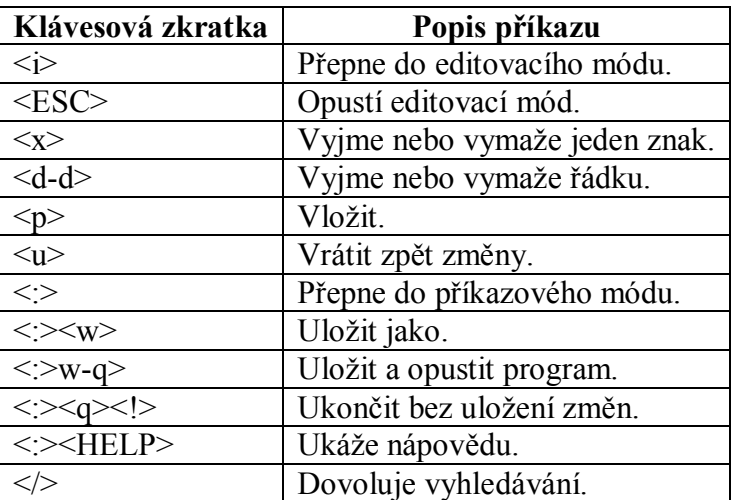

**Tabulka 25-1 – Příkazy klávesových zkratek pro vi, vim a gvim** 

Tyto editory přinášejí možnost vyhledávat slova či fráze v textu zadáním znaku lomítko (/) a zadáním řetězce, který chceme najít. K přejití na další frázi stačí opět zmáčknout lomítko (/) a potvrdit <ENTER>. Pro nové vyhledávání opět napište lomítko a frázi.

#### pico

Tento editor je zřejmě nejjednodušší pro použití a z tohoto důvodu je jeden z nejvíce oblíbených uživateli. Dostupné příkazy jsou zobrazeny na dolní straně obrazovky, což dělá tento editor snadnější. V editoru pico jsou všechny klávesové zkratky kombinací klávesy <CTRL> a jiné klávesy, jak je ukázáno v tabulce 25-2.

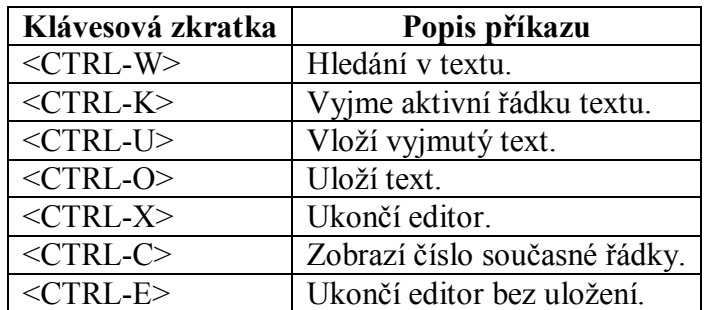

**Tabulka 25-2 – Klávesové zkratky pico** 

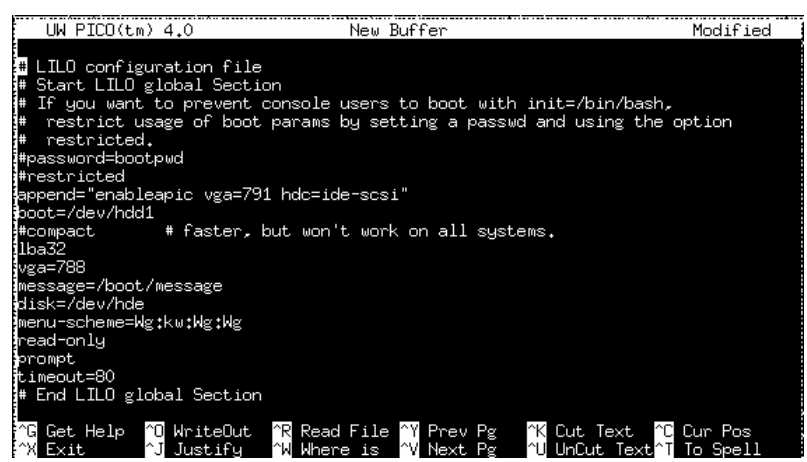

**Obrázek 25-2 – Textový editor pico** 

joe

Tento editor je asi nejsnadnějších v Linuxu. Je založen na zastaralém textovém editoru WordStar. Unikátní možností tohoto editoru je emulování pěti jiných editorů. Příkazy pro tento editor jsou v tabulce 25-3.

| Klávesová zkratka                  | Popis příkazu                                          |
|------------------------------------|--------------------------------------------------------|
| $<$ CTRL-K-H $>$                   | Prochází stránkami nápovědy.                           |
| $<$ CTRL-K-E $>$                   | Výzva pro editaci nového souboru.                      |
| $<$ CTRL-K-D $>$                   | Uloží text.                                            |
| $<$ CTRL-Y>                        | Vymaže současnou řádku.                                |
| <ctrl-shift>&lt;-&gt;</ctrl-shift> | Vrátí zpět vymazání.                                   |
| $<$ CTRL-C $>$                     | Vyzve uživatele k uložení souboru a ukončení programu. |

**Tabulka 25-3 – klávesové zkratky joe** 

| Eterm-0.9.2                                                                                                    |  |  |
|----------------------------------------------------------------------------------------------------|--|--|
| Help Screen turn off with ^KH = more help with ESC $\cdot$ (^[,)                                                                                         |  |  |
| CURSOR<br>GO TO<br>BLOCK <b>Andrew Street</b><br>DELETE<br>MISC<br>EXIT                                                                                  |  |  |
| `B left ^F right ^U  prev. screen ^KB begin  ^D char. ^KJ reformat ^KX save                                                                              |  |  |
| - ^N down ^V next screen ^KK end - ^Y line ^T options ^C abort<br>'Pup                                                                                   |  |  |
| Z previous word ^A beg. of line ^KM move  ^W >word ^R _refresh _^KZ shell                                                                                |  |  |
| X next word    ^E  end of line  ^KC copy   ^O word< ^@  insert   FILE<br>SEARCH             ^KU top of file  ^KW file   ^J >line SPELL          ^KE edit |  |  |
| ^KF find text   ^KV end of file ^KY delete ^_ undo  ^[N word    ^KR insert                                                                               |  |  |
| `L find next   ^KL to line No. ^K/ filter ^^ redo  ^[L file    ^KD save                                                                                  |  |  |
| I A /home/vollbracht/daten/deve Row 88         Col 1         8:47         Ctrl-K H for help                                                              |  |  |
| # check if squid is still runing                                                                                                    |  |  |
| <b>echo</b> "check is squid is still alive"                                                                                                    |  |  |
| if [ $$s$ quid_pid -ne $0$ ]; then                                                                                                    |  |  |
| squid_countdown=36 4 wait 10000 times if httpd is terminated                                                                                             |  |  |
| while $[$ \$squid_countdown -gt 1 ]; do                                                                                                    |  |  |
| niceps -p \$squid_pid; # check if a squidd process is runing<br>if $\lceil 5$ ? -ne 0 ]; then $\qquad$ # if no process is runing                         |  |  |
| <b>squid_countdown=0 example to the set of the second terms</b> and end loop                                                                             |  |  |
| else                                                                                                    |  |  |
| sleep 10<br># else wait for 10 secs                                                                                                    |  |  |
| let squid_countdown=squid_countdown-1 # and decrease counter                                                                                             |  |  |
| fi                                                                                                    |  |  |
| done<br><b>if [ \$squid_countdown -eq 0 ]; then</b> # if loop terminated by zero, no squid                                                               |  |  |

**Obrázek 25-3 – Textový editor joe** 

#### **Pr og r a my pr o zp r a c o v á ní t e x t u**

- · **ispell** 
	- o Kontroluje pravopis souborů z příkazové řádky
	- o Může být vyvolán z Emacs

#### · **GNU Emacs**

- o Spouští se v shellu jako prostředí
- o Uživatelé procházejí soubory pomocí myši
- o Má spoustu přídavků pro různé akce
- o Considered the basis of religion by some

#### Ispell

Je to velmi užitečná utilita, která dovoluje použít kontrolu pravopisu. Je vyvolávána z příkazové řádky nebo pomocí nástroje GNU Emacs. Program zvládá více jazyčné slovníky, osobní slovníky, možnost zkontrolovat více dokumentů, výpis chyb s výběrem možných oprav a také vytváří zálohu v podobě originálních souborů. Obrázek 25-4 je ukázka nástroje v akci.

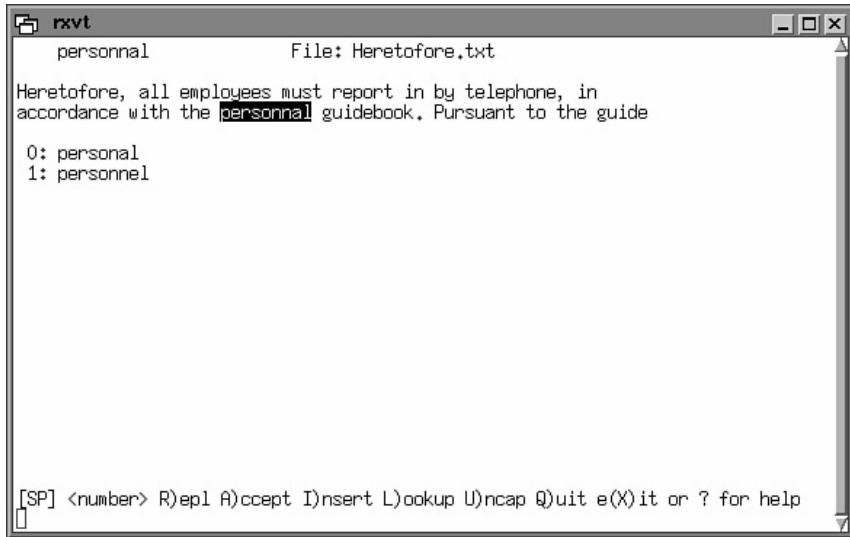

**Obrázek 25-4 – Ispell** 

Formát pro zadání pro program Ispell je ispell filename. Ispell projde slova v souboru, a ty které vyhodnotí, jako nesprávné zobrazí a nabídne možnosti přípustných oprav pro každé slovo. Uživatel má na výběr mezi přijetím nabízené změny, zcela přepsat slovo nebo přeskočit na další chybu. Více dalších možností je nabízeno na spodku obrazovky včetně nahrazení, přeskočení, ukončení, navrácení změn a přidání slova do slovníku.

Při použití insert (uložení slova do slovníku) k eliminování zbytečných či nechtěných oprav, program vybuduje osobní slovník kapell\_english v uživatelově domácím adresáři. To je zvláště užitečné pro slangové výrazy, akronymy a hesla (odborné pojmy), které dále nebudou opravovány poté, co jsou zadány do osobního slovníku. Další možností je ignorovat příkazy některých formátů souborů například TeX, LaTeX či troff.

Jak již bylo řečeno, Ispell může být vyvolán z textového procesoru Emacs. V tomto případě se špatně napsaná slova zvýrazní, ale nenabídne žádné možnosti oprav. Spuštění programu z prostředí Emacs je velmi jednoduché. Označíte kurzorem začátek části, kterou chcete zkontrolovat, zmáčknete <CTRL-SPACE> a přesunete kurzor na konec části. Nakonec může být spuštění přiřazeno různým jazykům pomocí příkazu Meta-x ispell-region.

Jiná možnost nabízí kontrolovat pravopis v souboru od počátku jeho vytvoření. Ke spuštění této možnosti stačí zadat meta-x následováno ispell-minor-mode. Když program zjistí nesprávně napsané slovo, pípne. Pokud se vám pípaní nelíbí, je zde také možnost, že nesprávné slovo bude označeno zářivým efektem.

#### GNU Emacs

První ze dvou nejvíce populárních textových editorů podporovaných uživateli systému Linux je GNU Emacs. Pro uživatele, kteří nejsou obeznámeni s tímto editorem, může být množství příkazů a funkcí až zastrašující, ale pro uživatele, kteří se je naučí ovládat, se velmi urychlí práce. Emacs byl vystavěn na jádře interpretu Lisp, a proto může být plně modifikovatelný a může být libovolně rozšiřován. Následující vás uvede do některých zajímavých funkcí a základních příkazů, které dělají tento Editor tak populární.

Emacs má schopnost dodržovat stejnou strukturu nezáležíc na typu soubory, který je právě editován. Okno programu může obsahovat jedno nebo více vyrovnávacích pamětí, každý z nich může obsahovat textový soubor či část textu. Okno může být uspořádáno horizontálně nebo vertikálně a mohou zobrazovat několik souborů či jiné části stejného dokumentu. Kopírování a vkládání je dovoleno mezi oběma okny, ale aktivní může být pouze jedno. Obrázek 12-16 je vyobrazení programu.

#### *Příkazy Emacs*

Emacs běží v prostředí podobném shellu, který dovoluje uživateli procházet mezi textem a různými menu použitím myši. V Emacsu může být otevřeno několik souborů najednou a je dovoleno kopírovat a vkládat text mezi všemi otevřenými soubory. Emacs také přináší podporu pro více jazyčnou kontrolu pravopisu. I když Emacs nabízí plnohodnotné menu pro výběr možností editace a úprav textu, některé nejvíce používané příkazy mohou být provedeny pomocí klávesových zkratek zobrazených v tabulce 25-4.

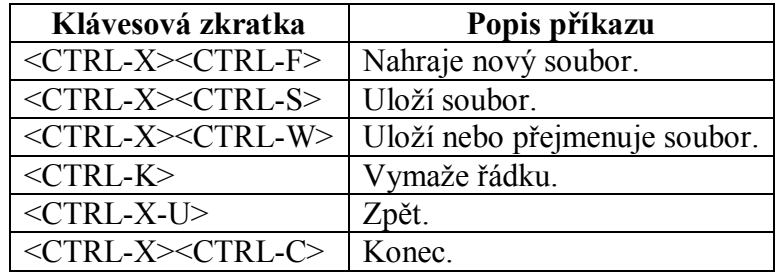

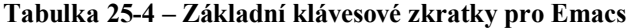

Příkaz pro otevření souboru v editoru Emacs je emacs [filename] a jestliže chce uživatel otevřít dva soubory najednou, musí zadat příkaz emacs [fileone] [filetwo].

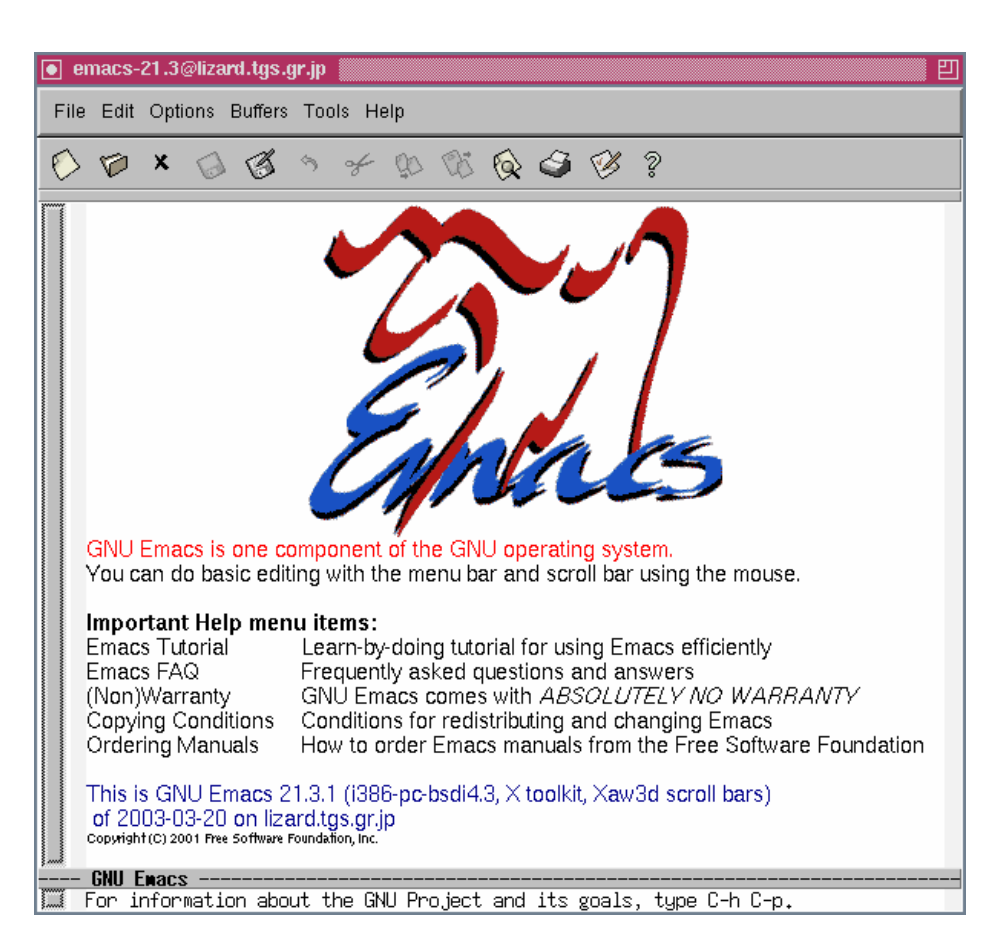

Obrázek 25-5 – GNU Emacs